# **S12ZVC Evaluation Board Quick Start Guide**

**MagniV Mixed-signal MCUs**

**by: Jesús Sánchez, Luis Olea**

### **1 Introduction and default settings**

This guide shows how to quickly connect the board to a host PC and execute a demonstration application preloaded in to the flash memory.

The S12ZVC MCU integrates:

- S12Z CPU
- Power supply
	- PNP external ballast transistor for VDDX, VDDA, and VDDC
	- LED power indicators
- Reset
- LEDs
- Buzzer
- ADC potentiometer
- Keyboard matrix
- High-voltage input
- Sensors
	- Temperature and humidity
	- Pressure sensor
	- Inertial sensor SPI X-Y axis
- SENT
- CAN
- LIN

Default jumper positions of the VLG-S12ZVC board are shown in the following section.

© 2014 Freescale Semiconductor, Inc.

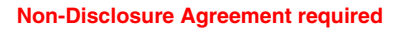

#### **Contents**

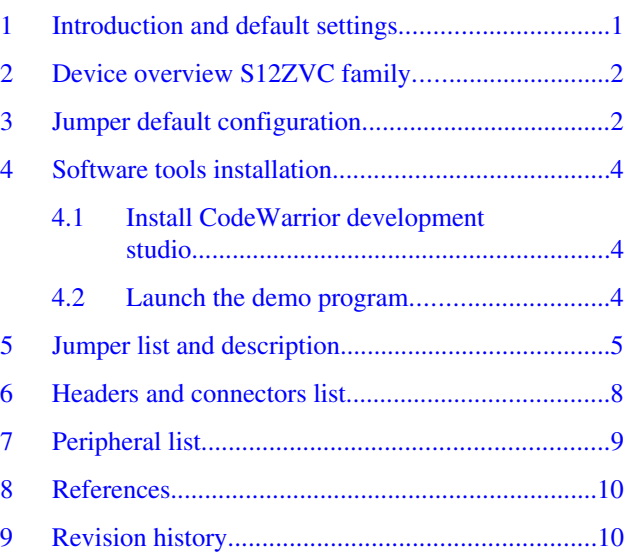

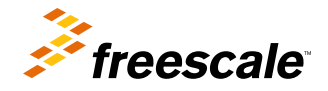

# <span id="page-1-0"></span>**2 Device overview S12ZVC family**

The MC9S12ZVC family is a new member of the S12 MagniV product line integrating a battery level (12 V) voltage regulator, supply voltage monitoring, high voltage inputs, and a CAN physical interface. It's primarily targeting at CAN nodes like sensors, switch panels, or small actuators. It offers various low-power modes and wake-up management to address state of the art power consumption requirements.

Some members of the MC9S12ZVC family are also offered for high temperature applications requiring AEC-Q100 Grade 0  $(-40^{\circ}$ C to  $+150^{\circ}$ C ambient operating temperature range). The MC9S12ZVC family is based on the enhanced performance, linear address space S12Z core and delivers an optimized solution with the integration of several key system components into a single device, optimizing system architecture and achieving significant space savings.

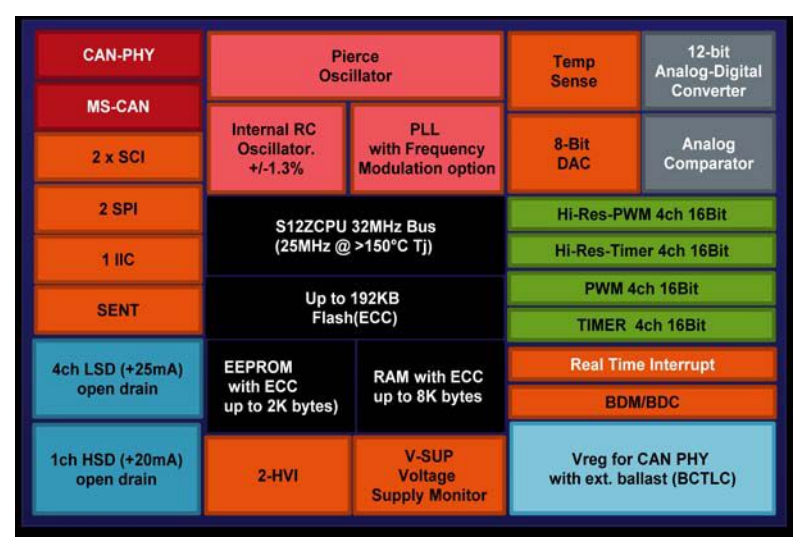

**Figure 1. S12ZVC architecture diagram1**

# **3 Jumper default configuration**

This section describes about the jumper configuration.

**<sup>1.</sup> Block Diagram shows the maximum configuration. Not all pins or all peripherals are available on all devices and packages. Rerouting options are not shown.**

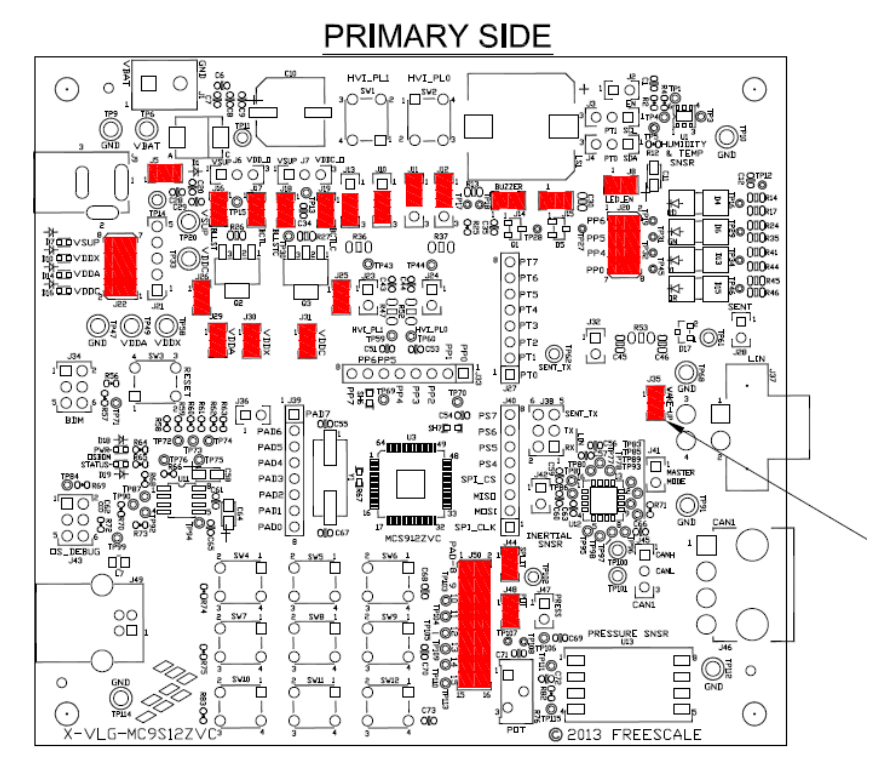

#### **Figure 2. Jumper configuration diagram**

The following table lists the jumper default configuration.

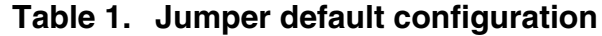

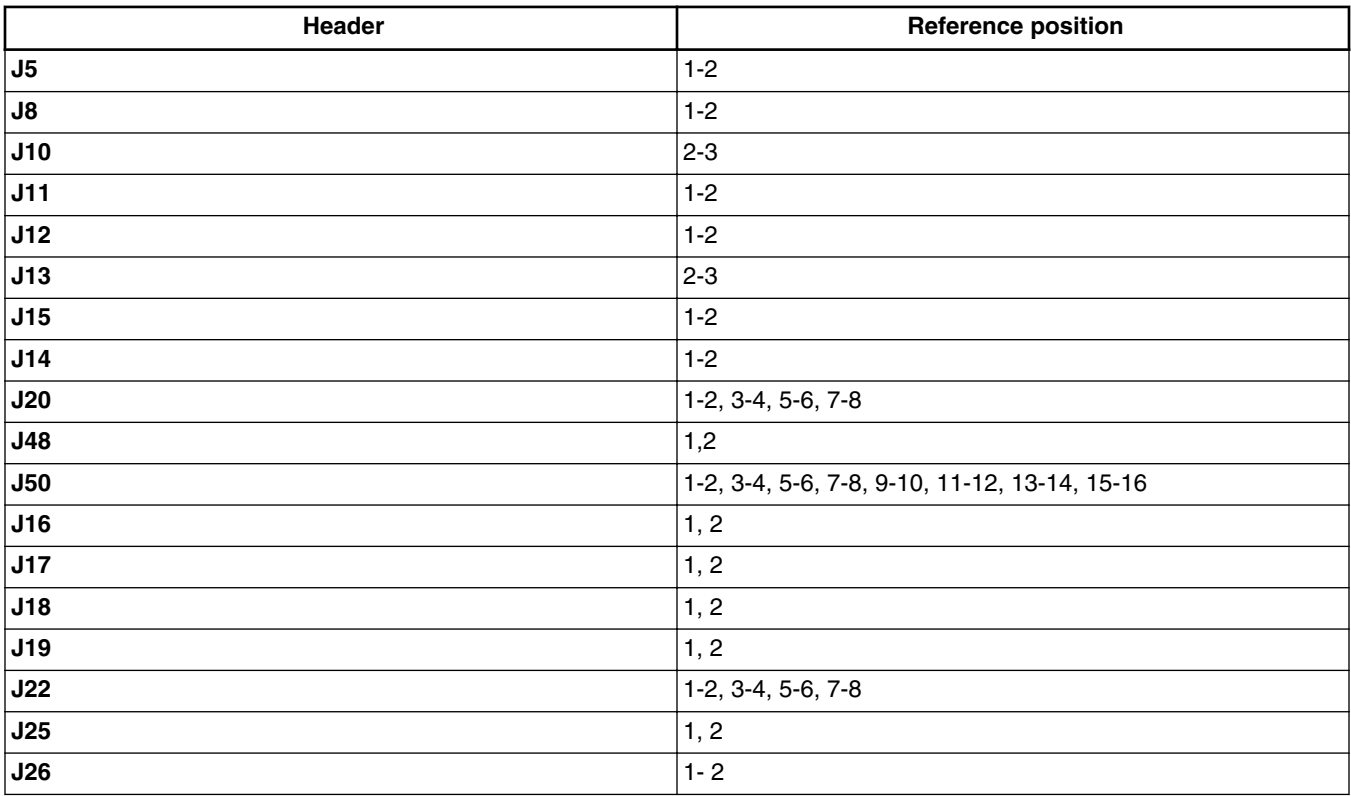

*Table continues on the next page...*

#### **Non-Disclosure Agreement required**

<span id="page-3-0"></span>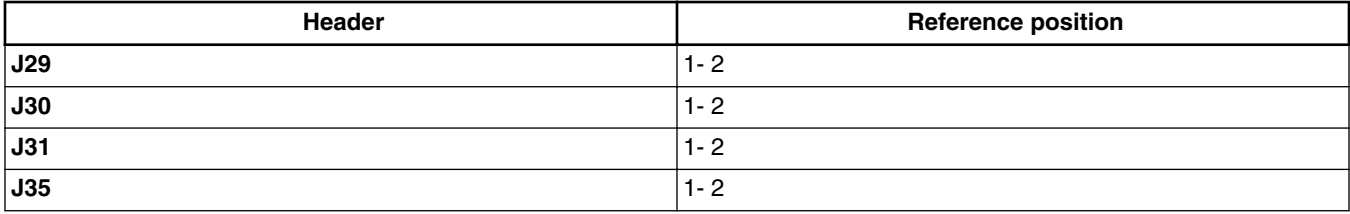

#### **Table 1. Jumper default configuration (continued)**

# **4 Software tools installation**

This section describes how to get started with the S12ZVC board by installing CodeWarrior development studio and testing the demo program that comes programmed with the board.

## **4.1 Install CodeWarrior development studio**

Freescale's CodeWarrior for MCUs integrates the development tools for several architectures, including the S12Z architecture, into a single product based on the Eclipse open development platform. Eclipse offers an excellent framework for building software development environments and is a standard framework used by many embedded software vendors.

The latest version of CodeWarrior for MCUs (Eclipse IDE) can be downloaded from **[freescale.com/codewarrior](http://www.freescale.com/codewarrior)**.

### **4.2 Launch the demo program**

The S12ZVC EVB board comes preprogrammed with a small demonstration application that exercises the different modules of the S12ZVC MCU family, including the ADC, SCI, I2C, and GPIO modules.

To see this demonstration:

- 1. Connect a 12 V power source to the EVB.
- 2. Connect a USB cable to the USB type B connector.
- 3. Press the keys on the keypad to hear tones on the buzzer.
- 4. Tilt the EVB to observe changes on the red and green LEDs.
- 5. Rotate the potentiometer to observe changes on the orange LED.
- 6. Notice that the pressure sensor controls the yellow LED.
- 7. Set up a terminal program to the OSBDM CDC serial port. Set it to a 9600 baud rate and press any key; you will get a menu to read temperature and humidity from the I2C sensor.

The software for this application is available on **[freescale.com](http://www.freescale.com)**.

# <span id="page-4-0"></span>**5 Jumper list and description**

The following table lists all of the jumpers in the S12ZVC evaluation board and its corresponding configuration options.

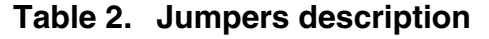

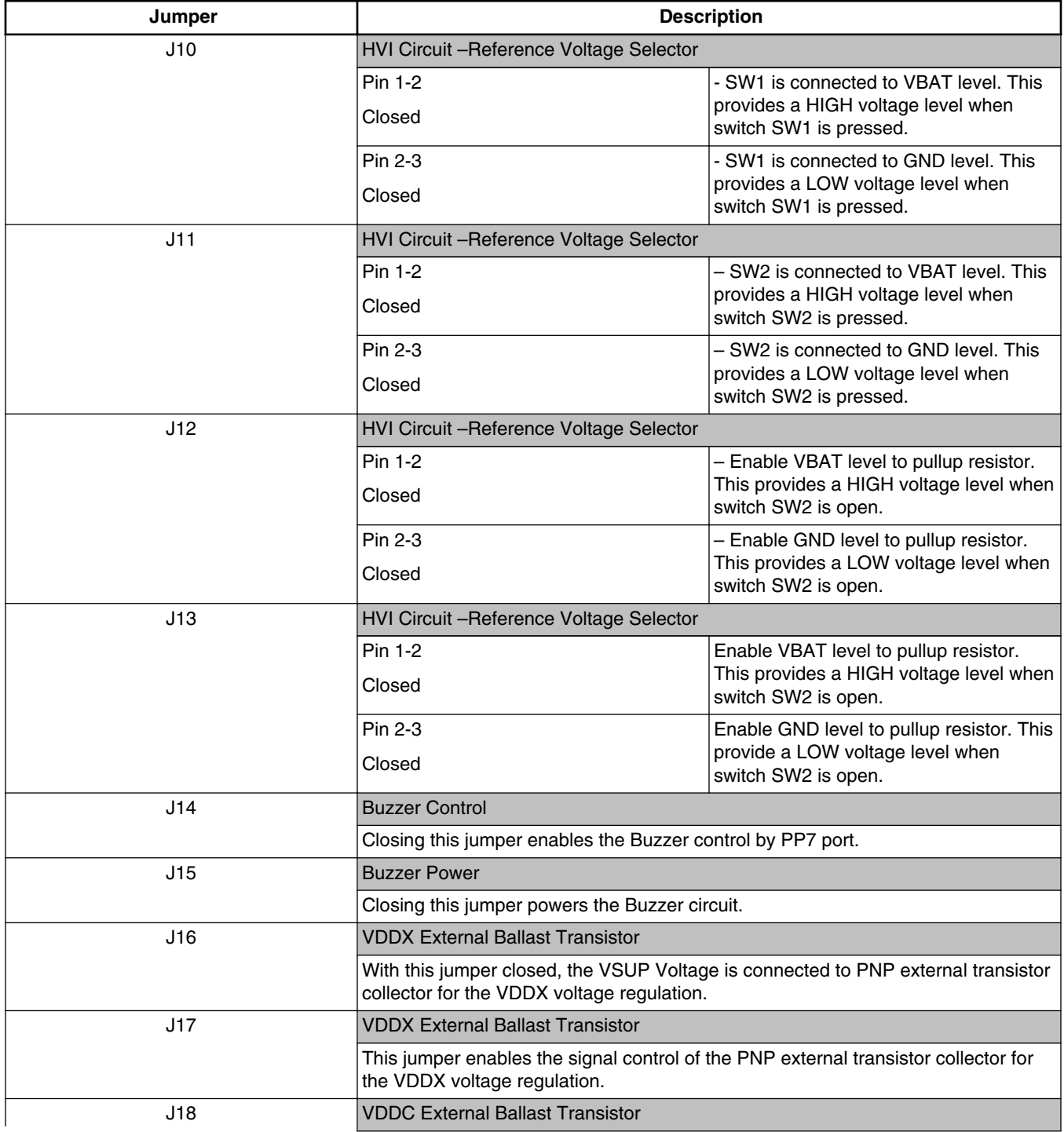

*Table continues on the next page...*

#### **Non-Disclosure Agreement required**

**Jumper list and description**

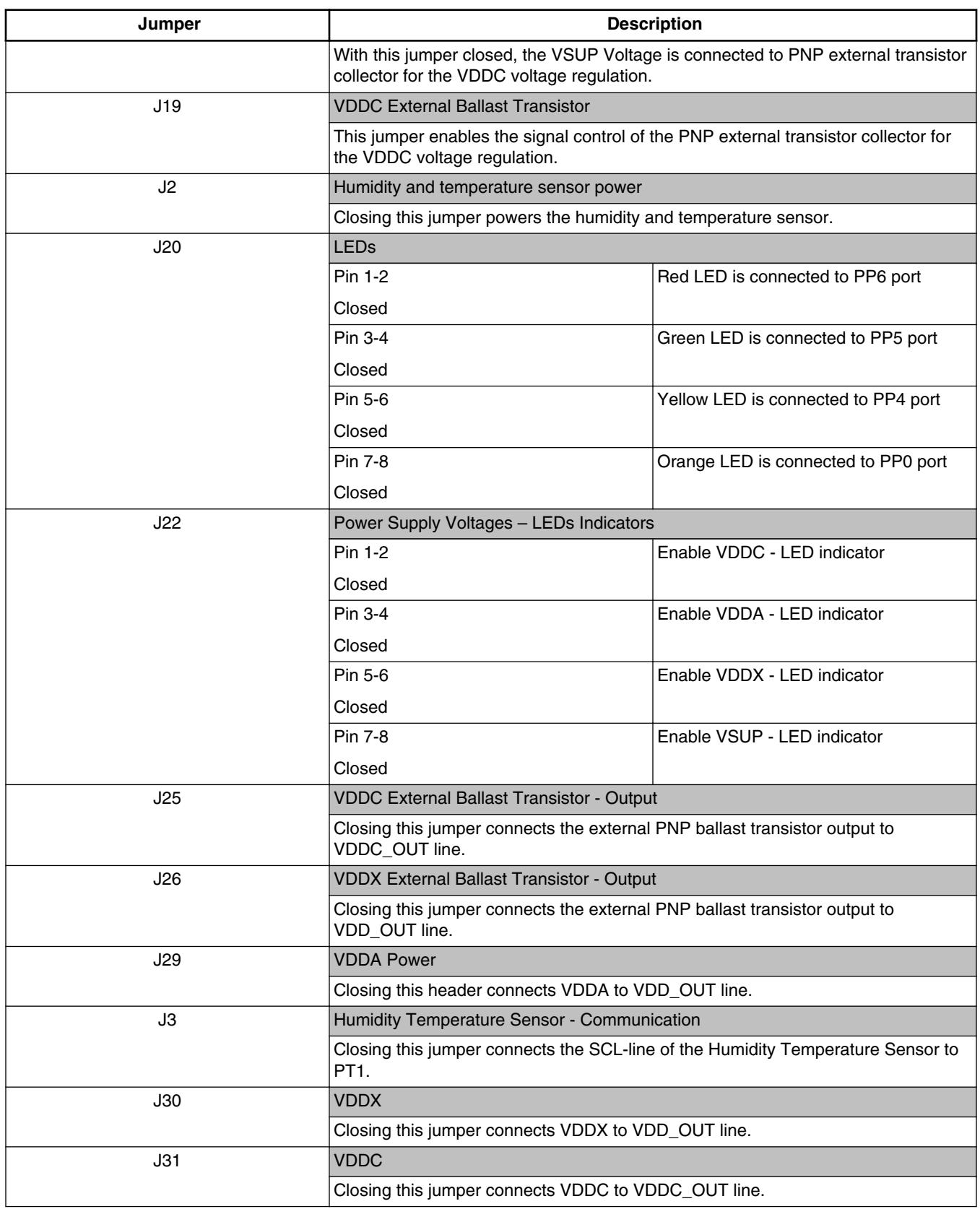

#### **Table 2. Jumpers description (continued)**

*Table continues on the next page...*

| Jumper         | <b>Description</b>                                                                                          |                                                                     |
|----------------|----------------------------------------------------------------------------------------------------|---------------------------------------------------------------------|
| J32            | <b>SENT Transmitter Interface</b>                                                                           |                                                                     |
|                | Closing this header connects the SENT_TX line to SENT transmitter interface<br>circuit.                     |                                                                     |
| J35            | <b>LIN Mode</b>                                                                                             |                                                                     |
|                | With this jumper, the user can configure the local and remote wake-up mode of<br>MC33662 - LIN transceiver. |                                                                     |
| J38            | LIN and SENT Communication                                                                                  |                                                                     |
|                | Pin 1-2                                                                                                    | PS4 is connected to LIN_RX                                          |
|                | Closed                                                                                                    |                                                                     |
|                | Pin 3-4                                                                                                    | PS5 is connected to LIN_TX                                          |
|                | Closed                                                                                                    |                                                                     |
|                | Pin 5-6                                                                                                    | PS7 is connected to SENT_TX                                         |
|                | Closed                                                                                                    |                                                                     |
| J <sub>4</sub> | Humidity Temperature Sensor - Communication                                                                 |                                                                     |
|                | Closing this jumper connects the SDA line of the humidity temperature sensor to<br>PT <sub>0</sub> .        |                                                                     |
| J41            | LIN - Master/Slave Mode                                                                                     |                                                                     |
|                | With this jumper, the user can configure as master or slave mode.                                           |                                                                     |
| J42            | <b>INERTIAL Sensor Power</b>                                                                                |                                                                     |
|                | Closing this jumper powers the INERTIAL sensor circuit.                                                     |                                                                     |
| J44            | <b>CAN</b>                                                                                                  |                                                                     |
|                | Closing this jumper connects the SPLIT pin to the resistors termination of CAN.                             |                                                                     |
| J47            | <b>Press Sensor Power</b>                                                                                   |                                                                     |
|                | Closing this jumper powers the press sensor circuit.                                                        |                                                                     |
| J48            | <b>Potentiometer Reference</b>                                                                              |                                                                     |
|                | Closing this jumper connects the potentiometer to VDDA.                                                     |                                                                     |
| J <sub>5</sub> | <b>VBAT</b>                                                                                                 |                                                                     |
|                | Closing this jumper connects VBAT to all system.                                                            |                                                                     |
| J50            | Pin 1-2                                                                                                    | Closing this jumper connects PAD8 port                              |
|                | Closed                                                                                                    | to the potentiometer.                                               |
|                | Pin 3-4                                                                                                    | Closing this jumper connects PAD9 port<br>to Press Sensor - Output. |
|                | Closed                                                                                                    |                                                                     |
|                | Pin 5-6                                                                                                    | Closing this jumper connects PAD10                                  |
|                | Closed                                                                                                    | port to the keyword matrix.                                         |
|                | Pin 7-8                                                                                                    | Closing this jumper connects PAD11<br>port to the keyword matrix.   |
|                | Closed                                                                                                    |                                                                     |
|                | Pin 9-10                                                                                                    | Closing this jumper connects PAD12<br>port to the keyword matrix.   |
|                | Closed                                                                                                    |                                                                     |
|                | Pin 11-12                                                                                                   | Closing this jumper connects PAD13<br>port to the keyword matrix.   |
|                | Closed                                                                                                    |                                                                     |

**Table 2. Jumpers description (continued)**

*Table continues on the next page...*

#### **S12ZVC Evaluation Board Quick Start Guide, Rev 0, 01/2014**

#### **Non-Disclosure Agreement required**

<span id="page-7-0"></span>**Headers and connectors list**

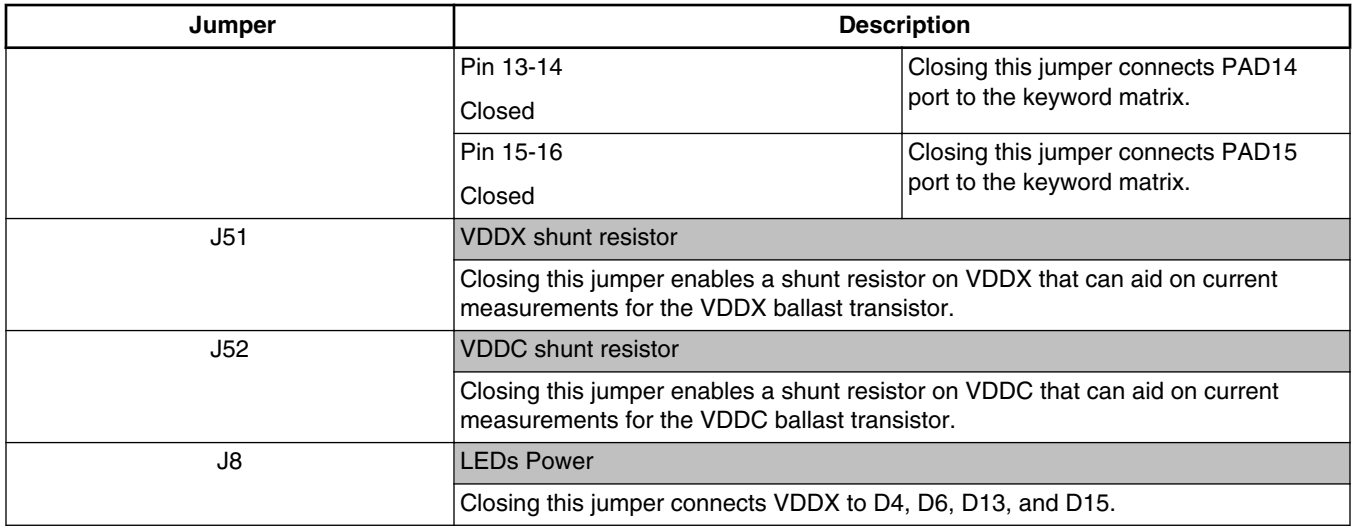

#### **Table 2. Jumpers description (continued)**

# **6 Headers and connectors list**

The following table lists all of the connectors available in the S12ZVC evaluation board and their corresponding signals.

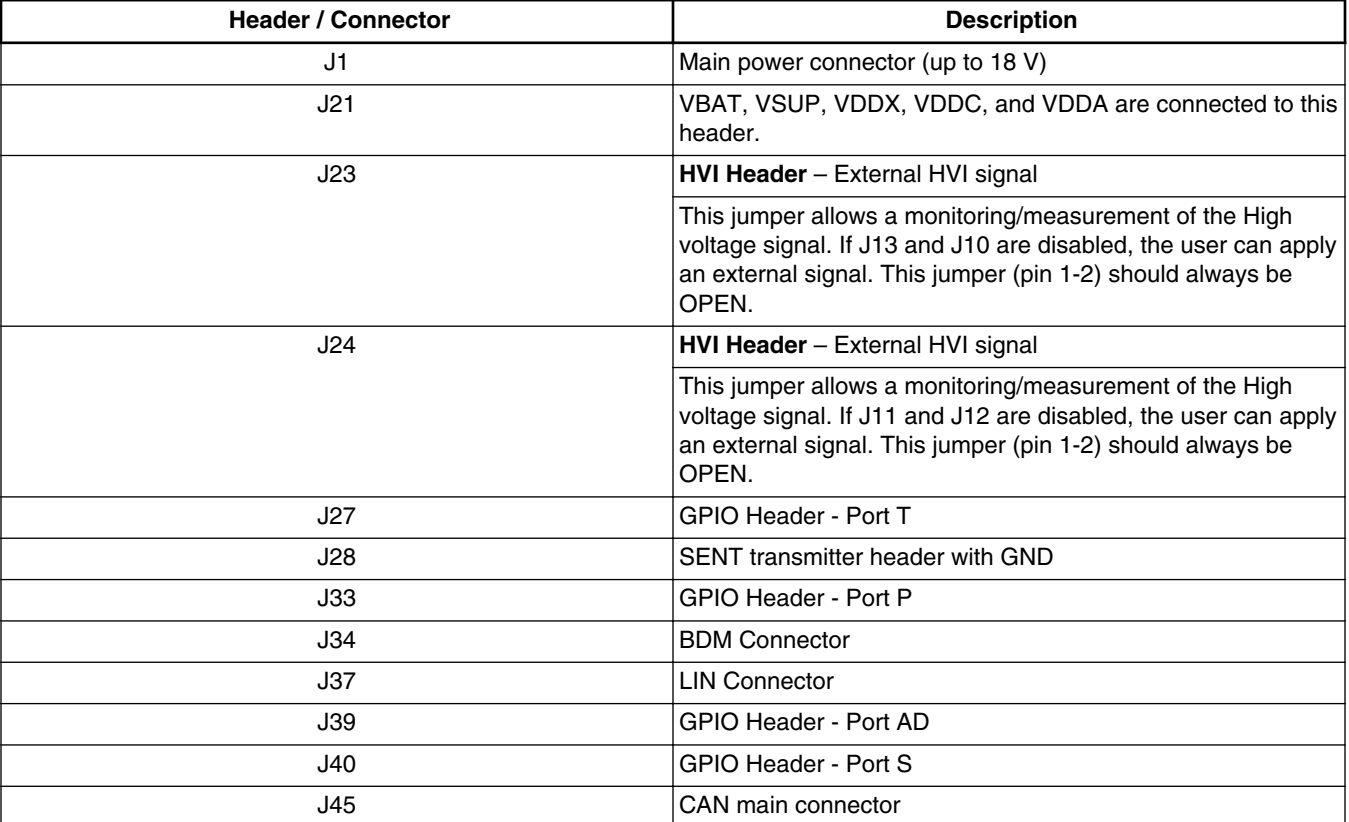

#### **Table 3. Connectors description**

*Table continues on the next page...*

<span id="page-8-0"></span>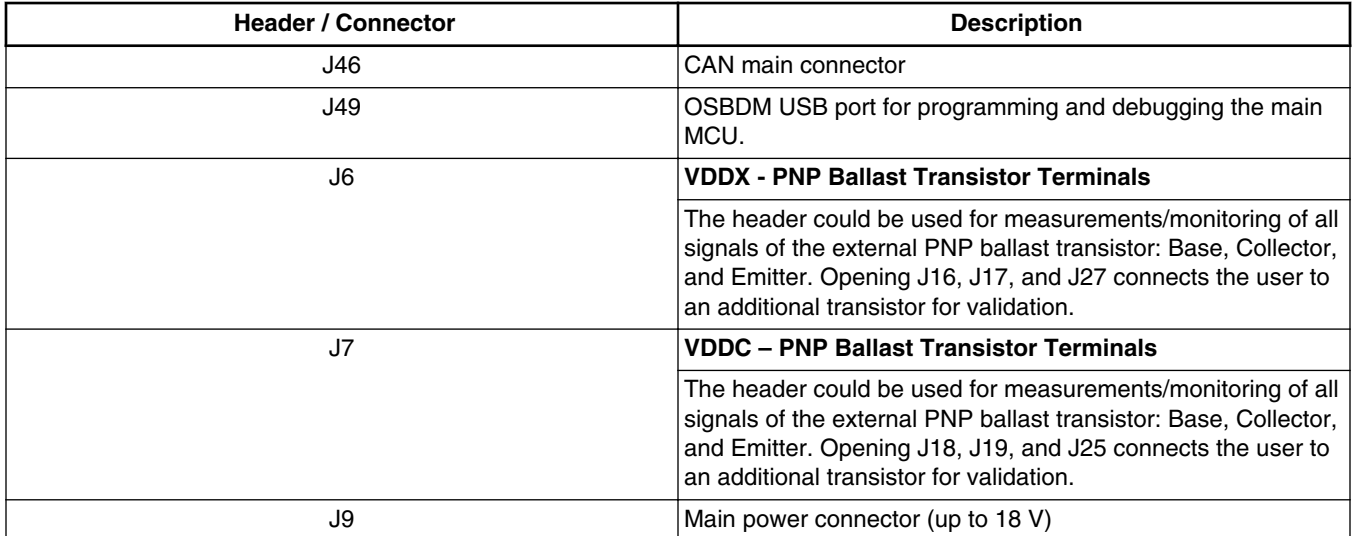

#### **Table 3. Connectors description (continued)**

# **7 Peripheral list**

The following table lists all the peripherals available in the S12ZVC evaluation board.

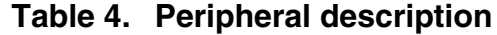

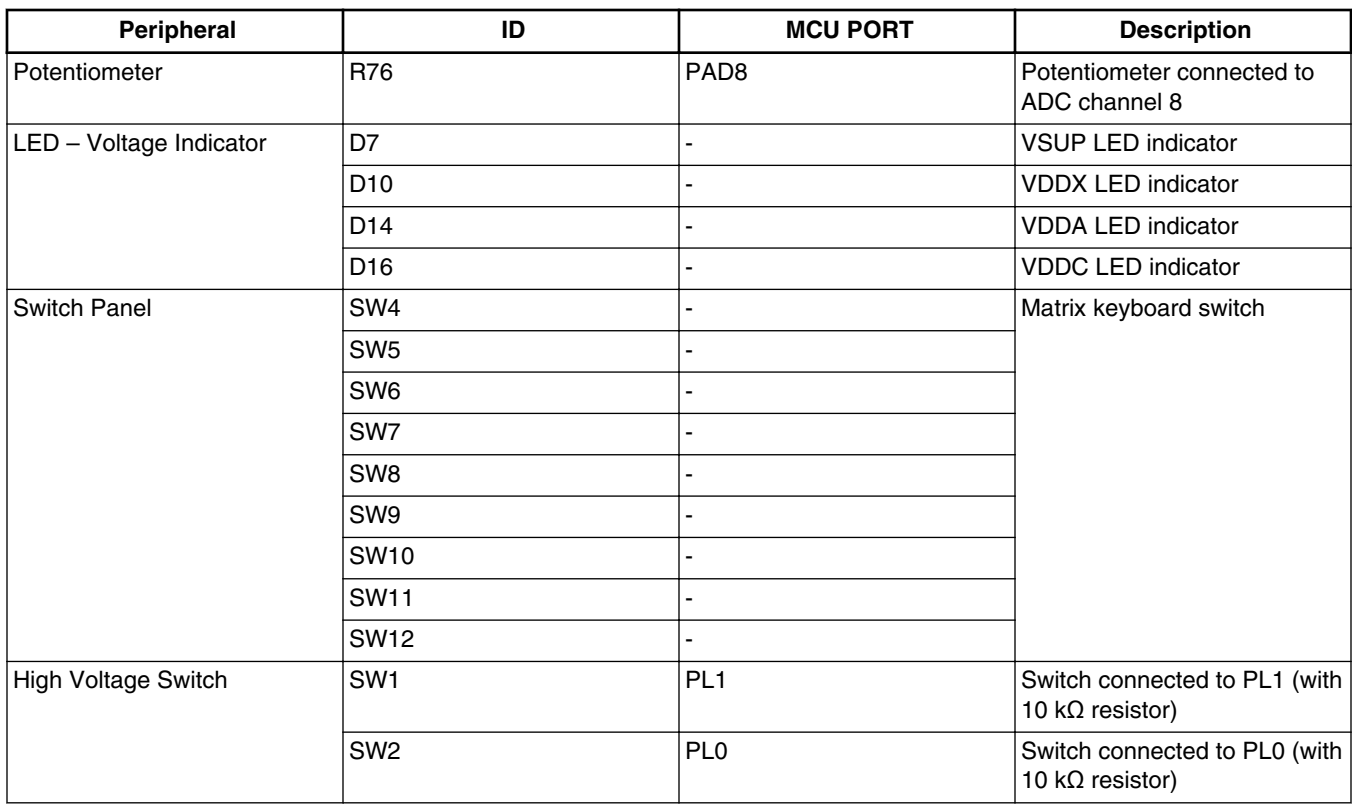

*Table continues on the next page...*

#### <span id="page-9-0"></span>**References**

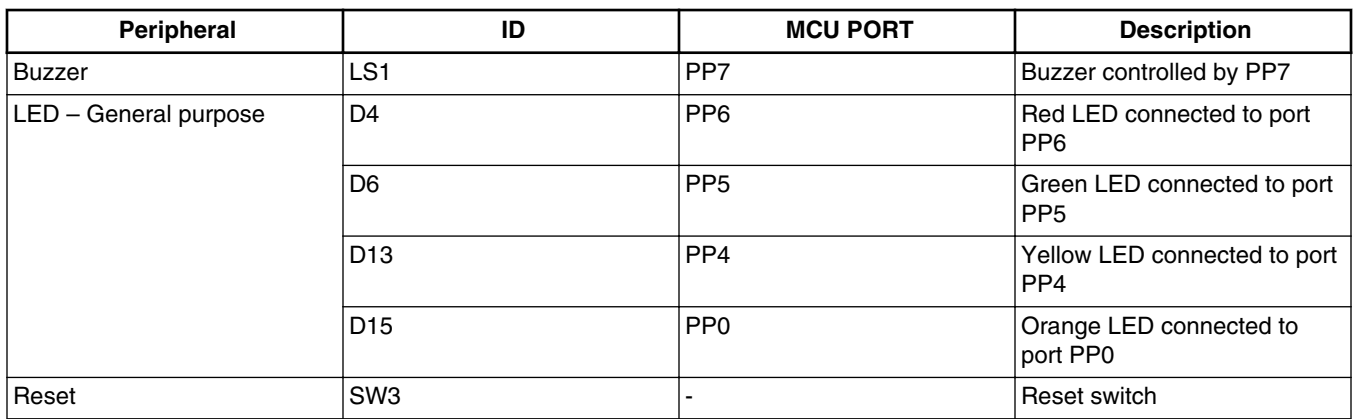

#### **Table 4. Peripheral description (continued)**

### **8 References**

For further reference, the following documents are available at **[freescale.com](http://www.freescale.com)**.

- 1. AN4851: Using the High Resolution Timer and PWM in the S12ZVC (AN4851)
- 2. AN4852: Using the SENT Transmitter Module in S12ZVC Devices (AN4852)

### **9 Revision history**

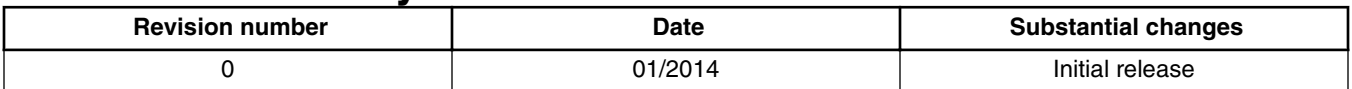

**S12ZVC Evaluation Board Quick Start Guide, Rev 0, 01/2014**

#### *How to Reach Us:*

**Home Page:** [freescale.com](http://www.freescale.com)

**Web Support:** [freescale.com/support](http://www.freescale.com/support) Information in this document is provided solely to enable system and software implementers to use Freescale products. There are no express or implied copyright licenses granted hereunder to design or fabricate any integrated circuits based on the information in this document.

Freescale reserves the right to make changes without further notice to any products herein. Freescale makes no warranty, representation, or guarantee regarding the suitability of its products for any particular purpose, nor does Freescale assume any liability arising out of the application or use of any product or circuit, and specifically disclaims any and all liability, including without limitation consequential or incidental damages. "Typical" parameters that may be provided in Freescale data sheets and/or specifications can and do vary in different applications, and actual performance may vary over time. All operating parameters, including "typicals," must be validated for each customer application by customer's technical experts. Freescale does not convey any license under its patent rights nor the rights of others. Freescale sells products pursuant to standard terms and conditions of sale, which can be found at the following address: [freescale.com/](http://www.freescale.com/SalesTermsandConditions) [SalesTermsandConditions.](http://www.freescale.com/SalesTermsandConditions)

Freescale, the Freescale logo, AltiVec, C-5, CodeTest, CodeWarrior, ColdFire, ColdFire+, C-Ware, Energy Efficient Solutions logo, Kinetis, mobileGT, PowerQUICC, Processor Expert, QorIQ, Qorivva, StarCore, Symphony, and VortiQa are trademarks of Freescale Semiconductor, Inc., Reg. U.S. Pat. & Tm. Off. Airfast, BeeKit, BeeStack, CoreNet, Flexis, Layerscape, MagniV, MXC, Platform in a Package, QorIQ Qonverge, QUICC Engine, Ready Play, SafeAssure, SafeAssure logo, SMARTMOS, Tower, TurboLink, Vybrid, and Xtrinsic are trademarks of Freescale Semiconductor, Inc. All other product or service names are the property of their respective owners.

© 2014 Freescale Semiconductor, Inc.

Document Number S12ZVCEBQSG Revision 0, 01/2014

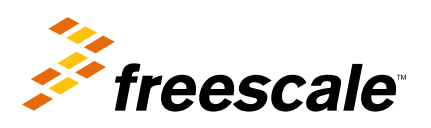